#### LMO-SOFT V02A

# **Logitec**

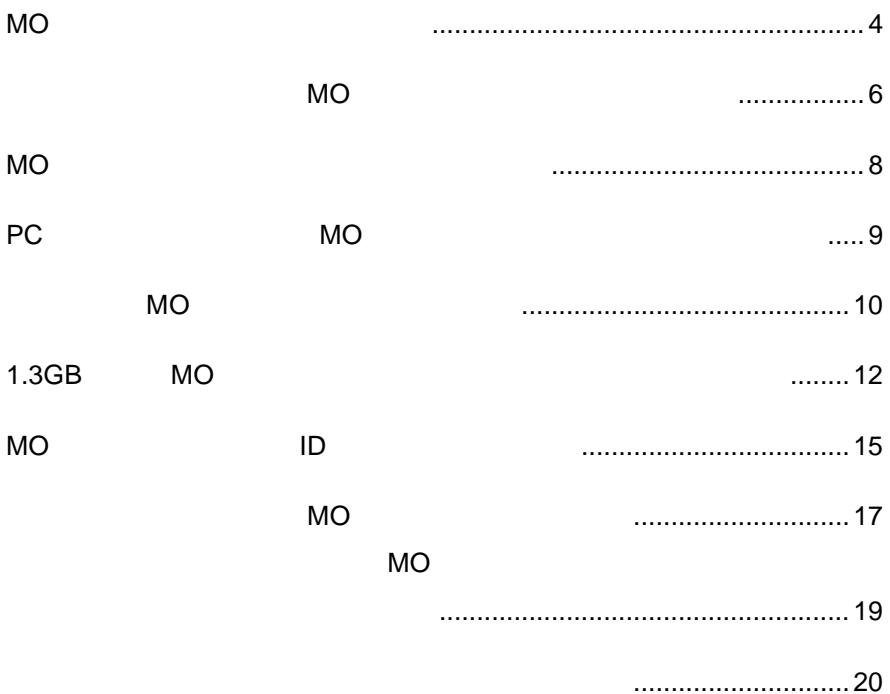

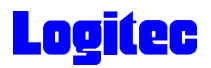

## MO X メディアをコミューマットしたい

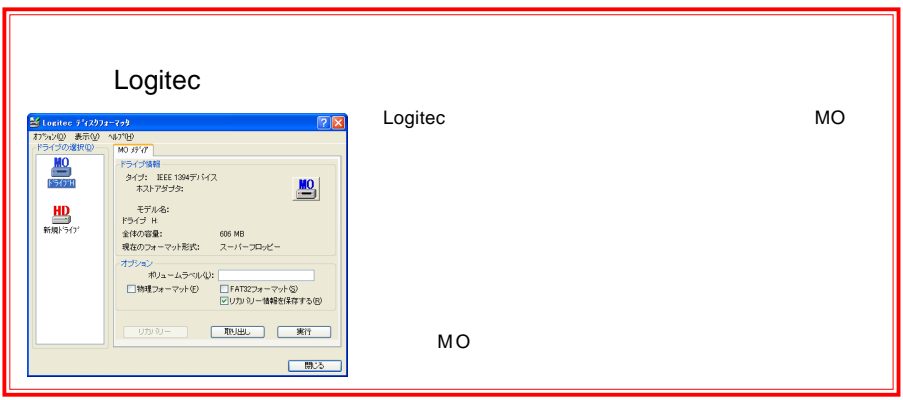

words and the state extension of the state extension of the state extension of the state extension of the state extension of the state extension of the state extension of the state extension of the state extension of the s

 $\blacksquare$   $\blacksquare$   $\blacks$ Logitec  $\sim$ Logited  $\mathbf{r}$ **nd** MOデュプリケータ 扁 비 と Logited ディスクフォーマッタ d アクセサリ k ■ ディスクフォーマッタ ▶ was the MOFF of the MOFF of the MOFF of the MOFF of the MOFF of the MOFF of the MOFF of the MOFF of the MOFF o

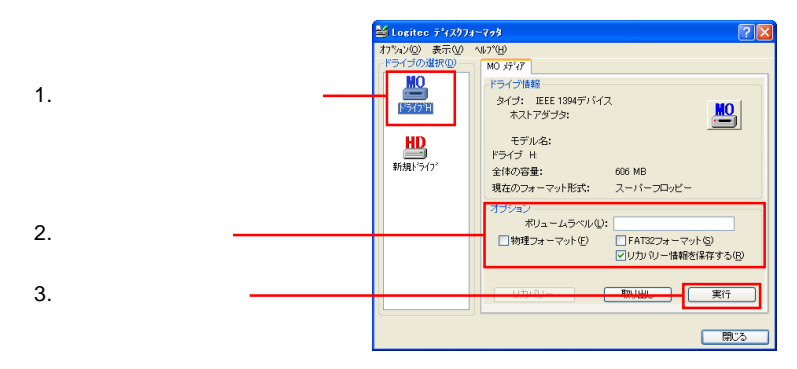

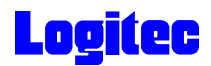

 $FAT32$   $640MB$ 

 $\blacksquare$   $\blacksquare$   $\blacks$ 

### **MO** メディアにバックアップしたい MO

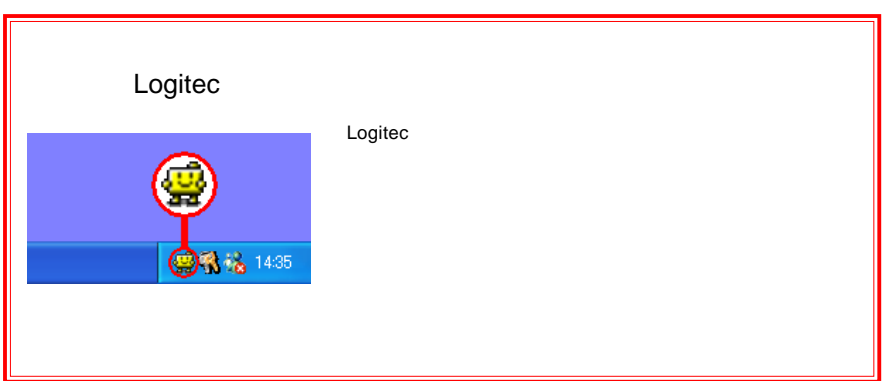

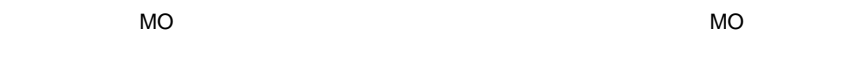

2. 設定を選択

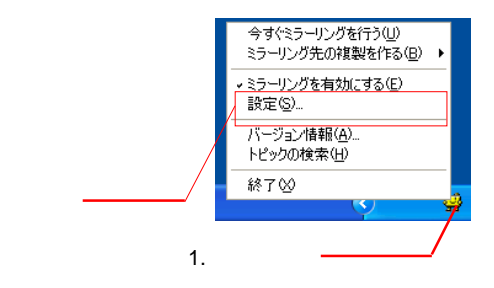

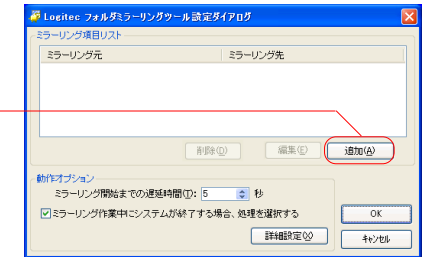

6

3-3

3-1

3-2  $MO$  $MO$   $MO$ 

 $OK$ 

項目編集ダイアログ  $\overline{\mathbf{x}}$ -ミラーリング元フォルダのパス指定(S)-C#DATA FHK(Q) | 参照(A) | ミラーリング先フォルダのパス指定(D) C¥BACKUP ディスクが異なる場合報告する(C) F 開<(P) | 参照(B) | ミラーリングオブション □「読み取り専用」属性を無視(R)  $\overline{OK}$ □ ・スン・ハン・ハルトコーヒーのいい」 図新しいファイルへの上書きを報告する(M) キャンセル

したりする しょくしゃ ここで ここでは こうしゃ ここで ここでん ここで ここでん こうしゃ ここでん こうしゃ ここでん こうしゃ ここでん こうしゃ ここでん こうしゃ ここでん こうしゃ こうしゃ こうしゃ こうしゃ

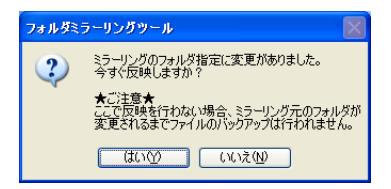

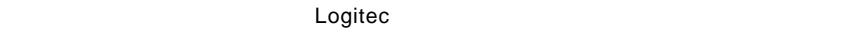

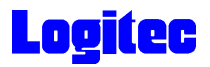

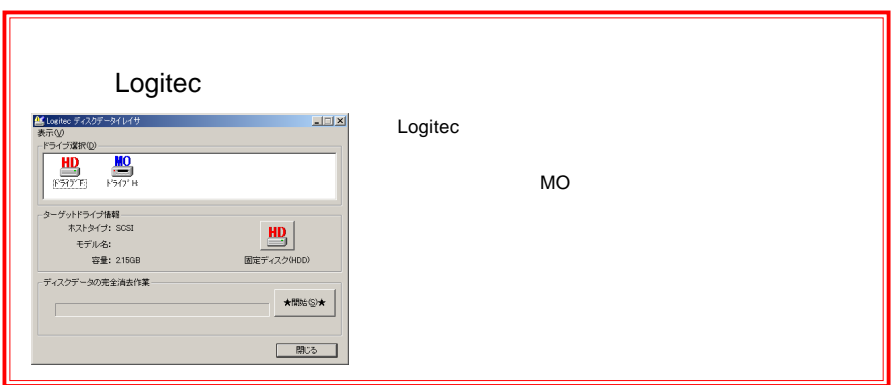

words and the set of the set of the set of the set of the set of the set of the set of the set of the set of t

 $=$ 

固定ディスク(HDD)

**★開始⑤★** 

■ 閉じる

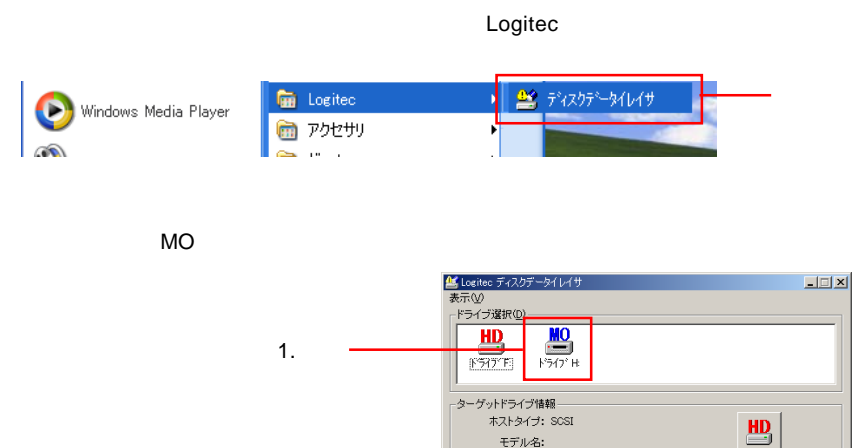

モデル名:

ディスクデータの完全消去作業

 $\sqrt{2}$ 

容量: 215GB

8

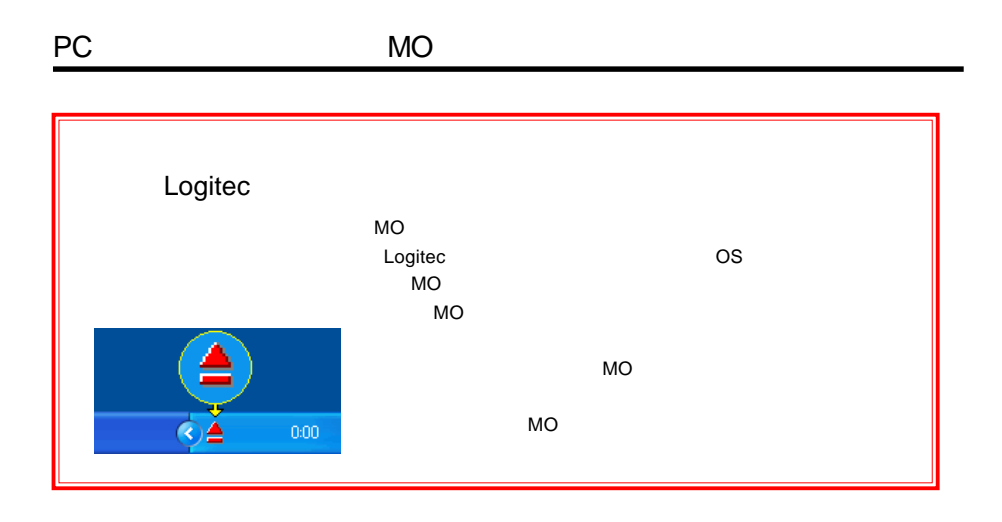

**Logitec イジェクトコントローラは、** OS *o* 

 $\blacksquare$   $\blacksquare$   $\blacks$ 

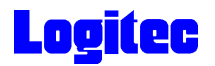

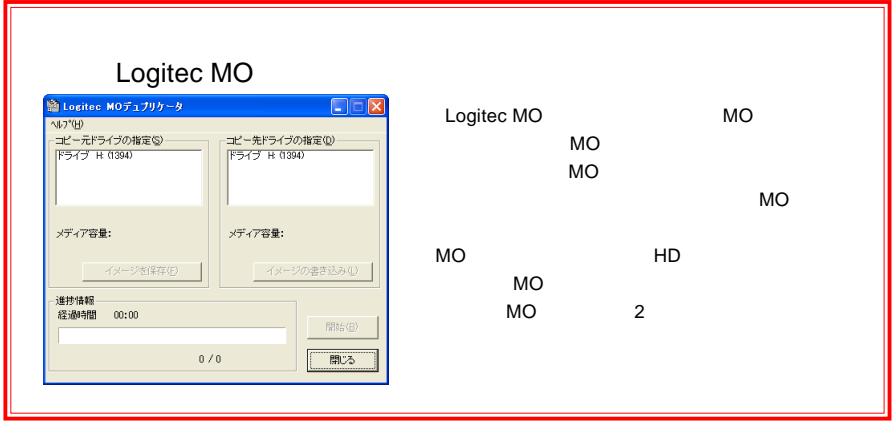

 $MO$ 

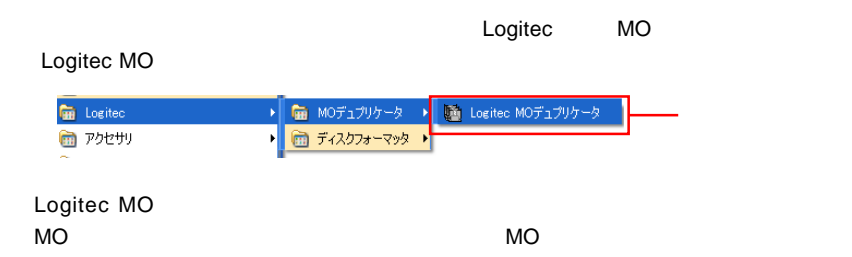

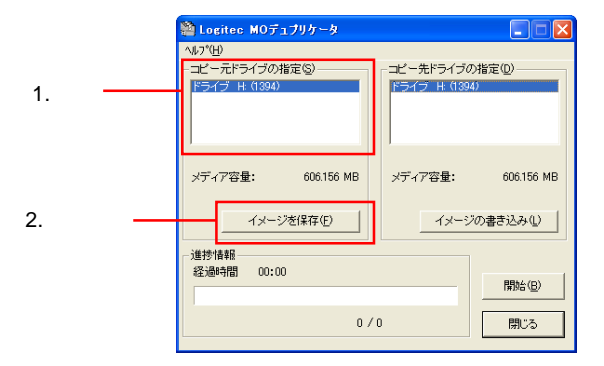

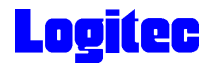

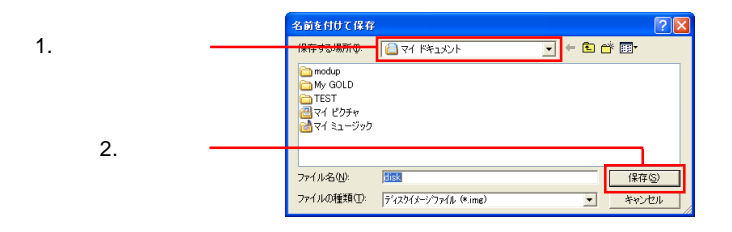

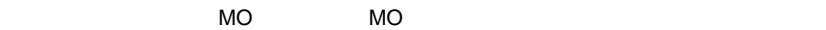

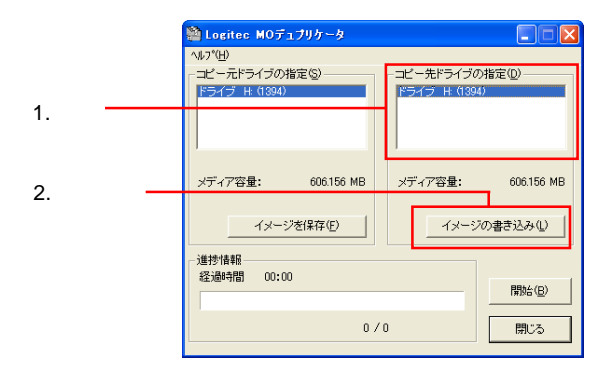

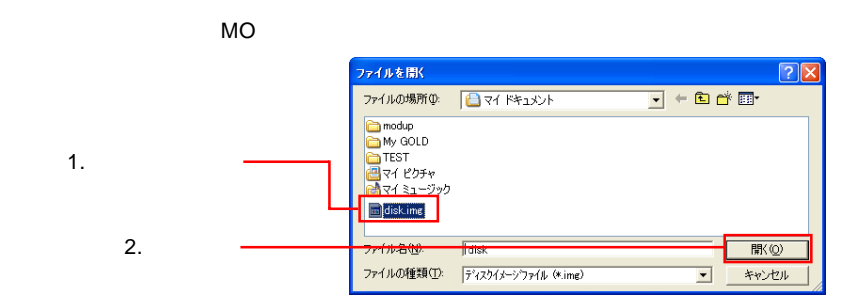

 $\blacksquare$   $\blacksquare$   $\blacks$ 

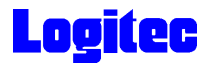

#### 1.3GB MO

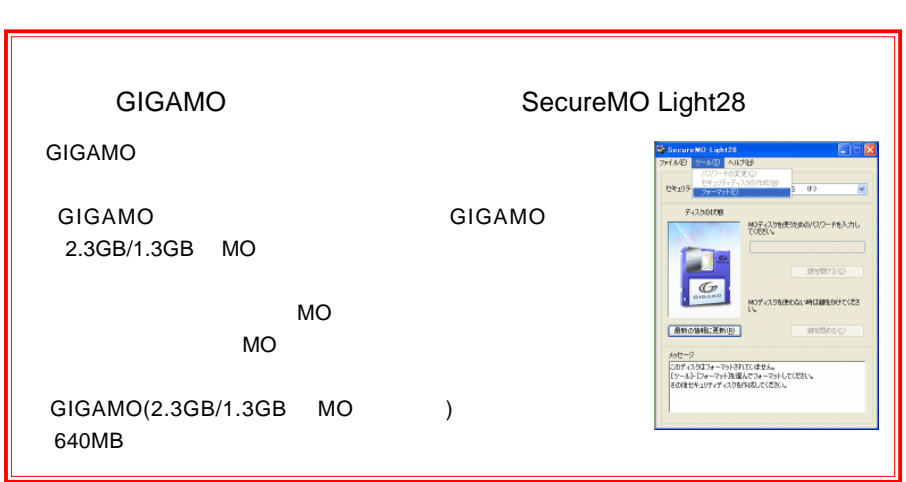

#### SecureMO Light28 SecureMO

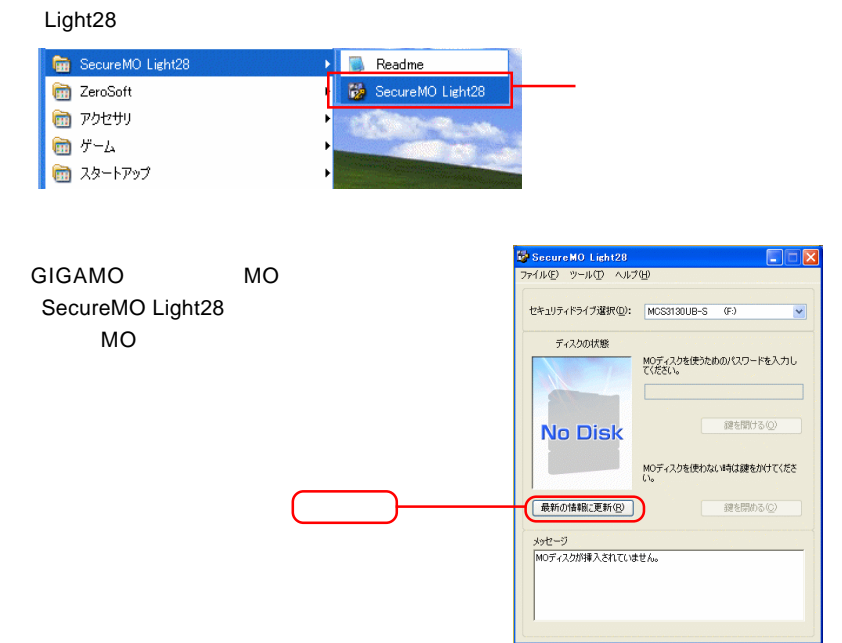

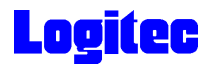

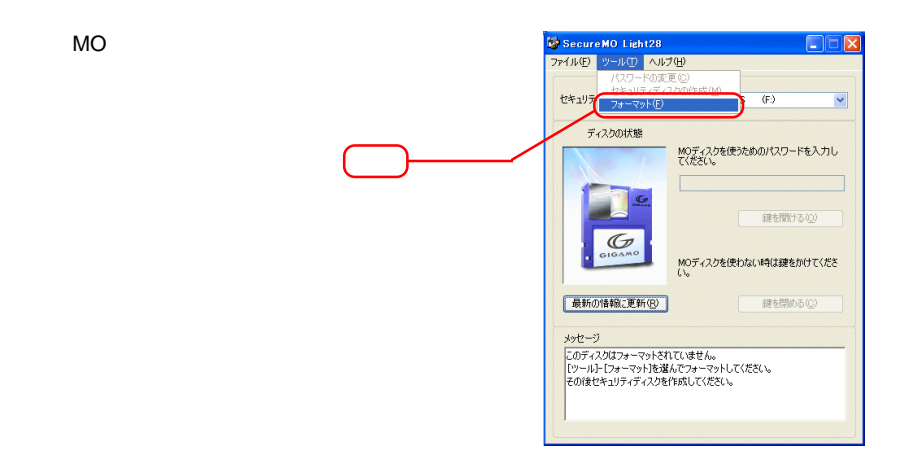

windows the contract of the contract of the contract of the contract of the contract of the contract of the contract of the contract of the contract of the contract of the contract of the contract of the contract of the co

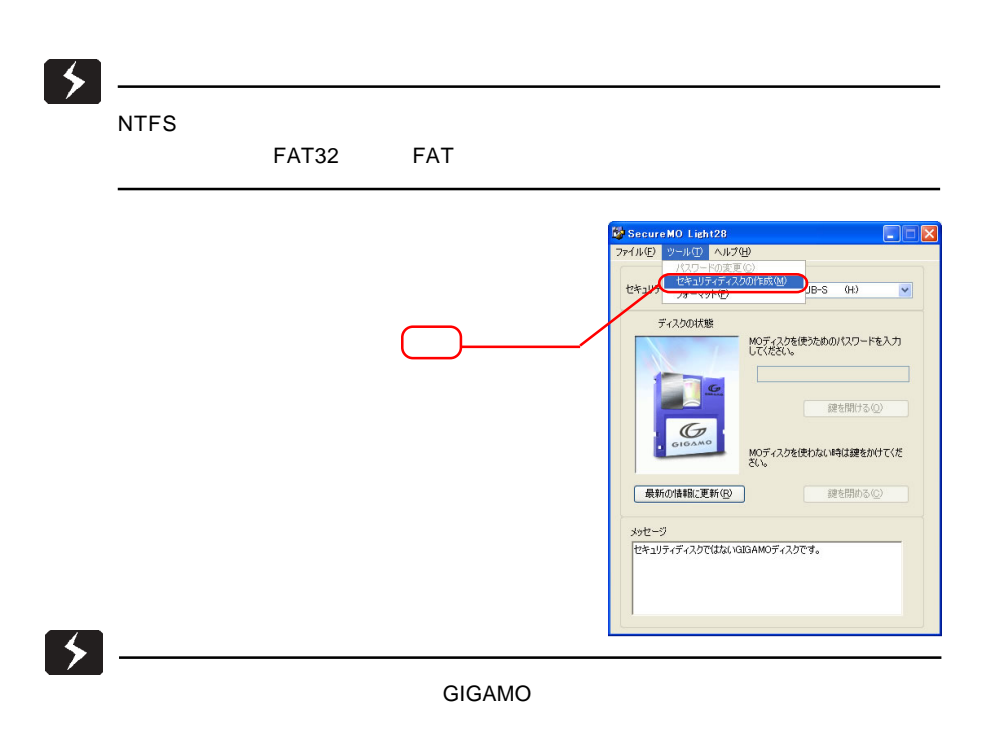

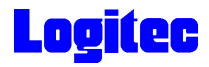

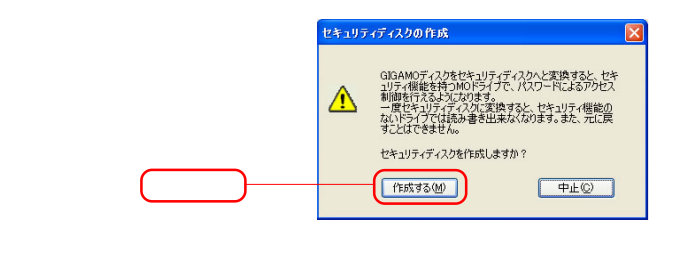

 $28$ 

 $OK$ 

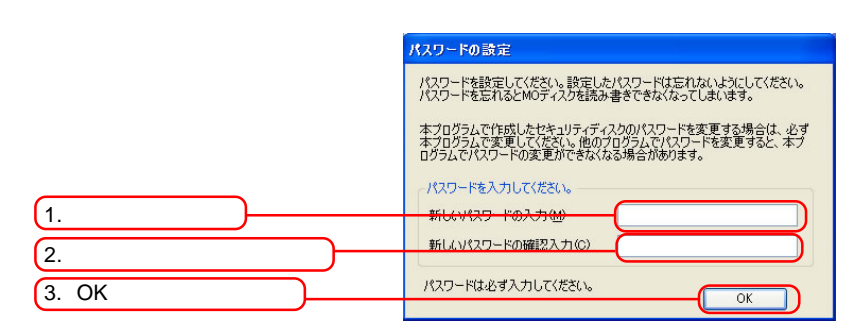

MO FID ID WAS TRUST TO THE STATE ON THE STATE OF THE STATE OF THE STATE OF THE STATE OF THE STATE OF THE STATE

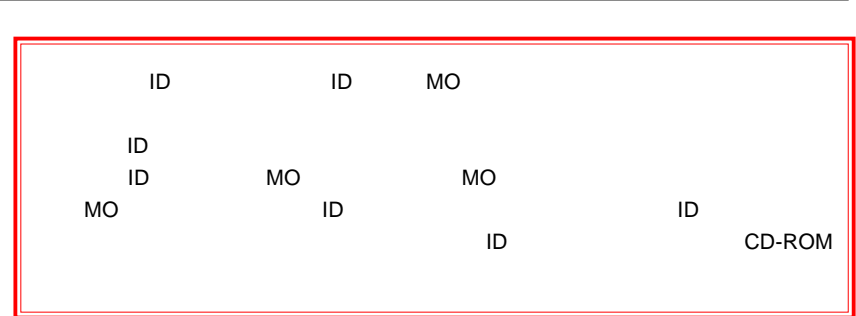

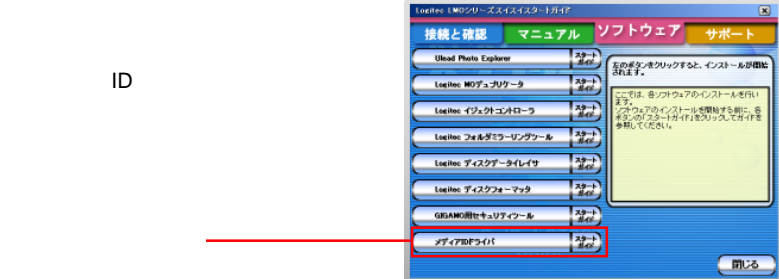

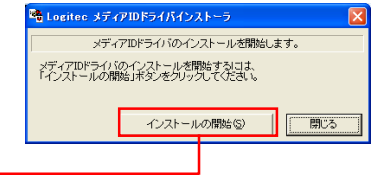

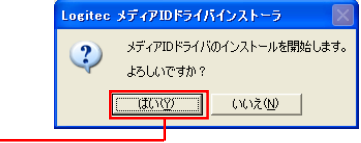

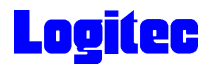

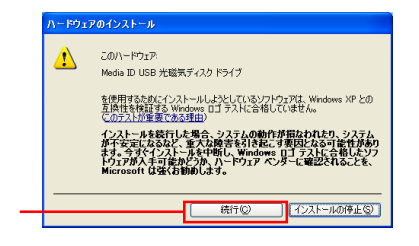

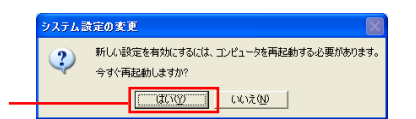

■メディア ID 対応コンテンツ

ID が有効になります。

 $MO$ 

Web

### [http://www.mo-forum.gr.jp/mo\\_clip/index.html](http://www.mo-forum.gr.jp/mo_clip/index.html)

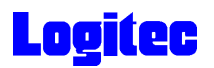

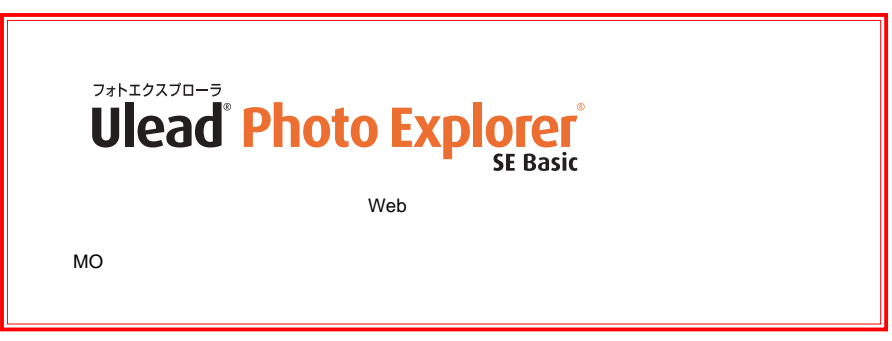

Ulead Photo Explorer MO

 $MO$ 

 $MO$ 

#### Ulead Photo Explorer

Ulead Photo Explorer

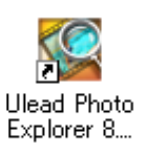

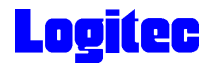

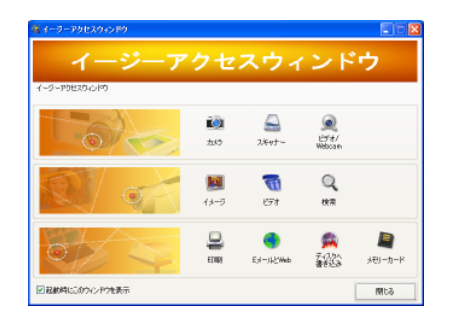

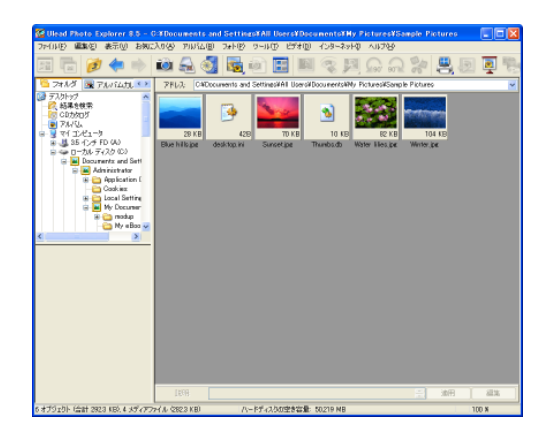

#### **Ulead Photo Explorer**

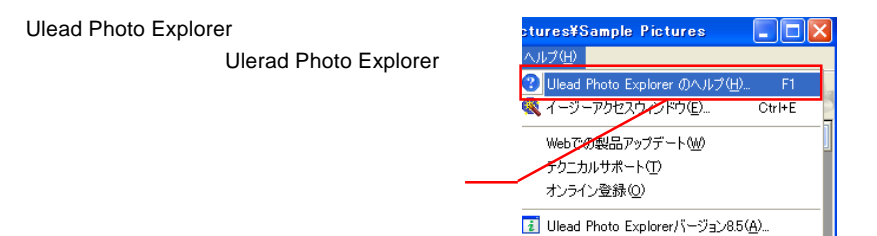

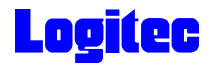

Windows  $XP$  2000

cd-ROM  $\Box$  $MO$ 

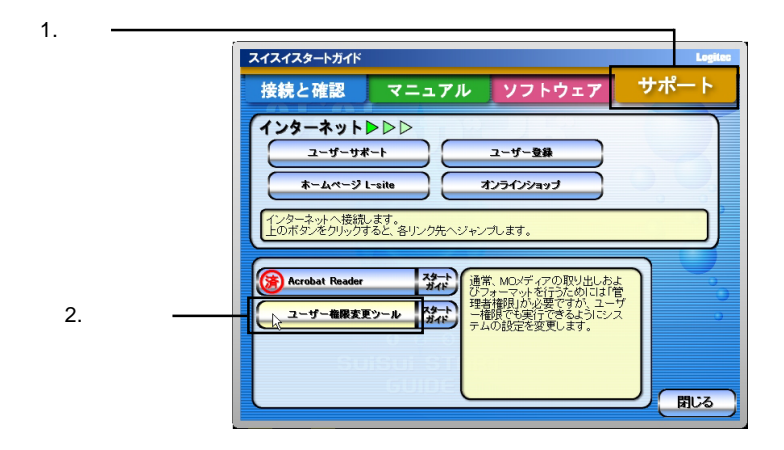

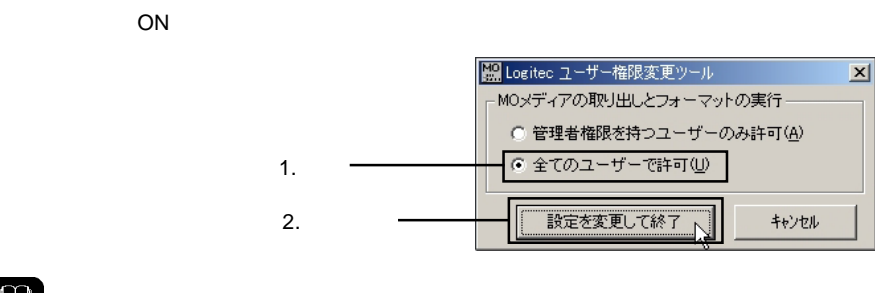

 $\boxed{1}$ 

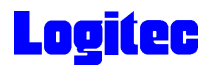

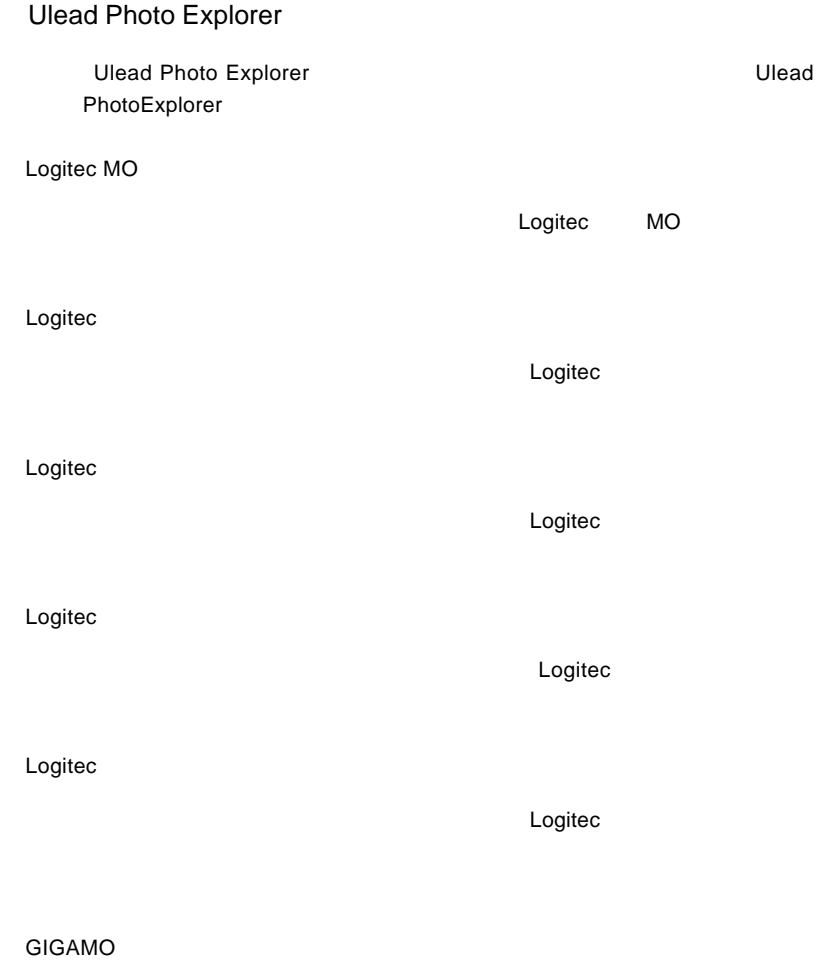

SecureMO Light 28 SecureMO Light28